## **Делаем транспорт с разным количеством колёс.**

 Берѐм с вами заготовку из предыдущего урока. Там у нас уже есть машина со скриптами и она ездит! Давайте прикрепим к ней камеру, чтобы было более удобно и реалистично за ней наблюдать. Для этого переходим в редактор логики, выделяем камеру, переходим на вид с камеры View->Camera и добавляем сенсор, контролёр и актуатор камеры:

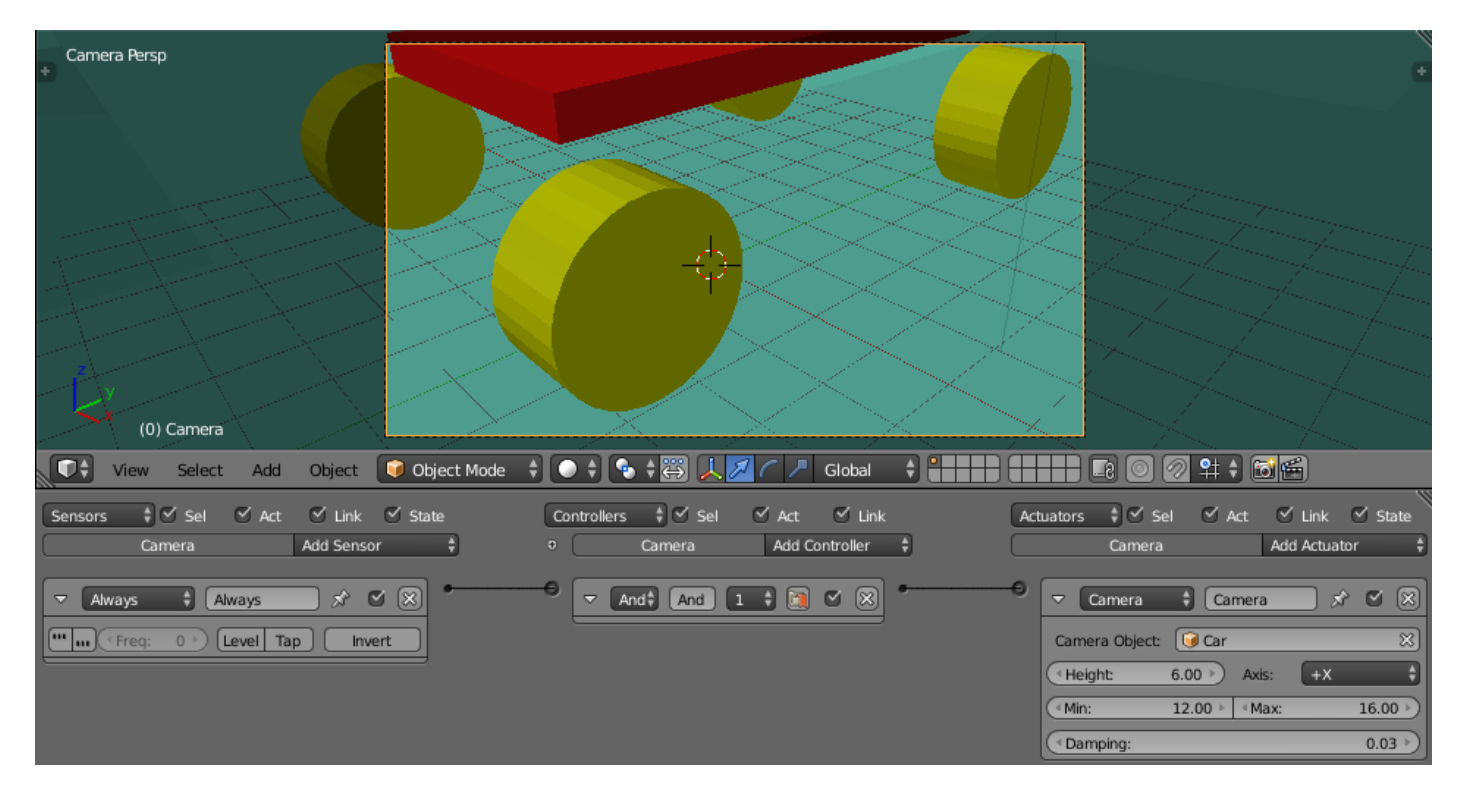

 И пусть вас не смущает, что машина не «влазит» в границы камеры. Ведь в настройках актуатора минимальная дистанция до объекта 12 единиц. А потому камера отодвинется на необходимое расстояние сама. Целью для камеры выставим объект Car. Готово. Можно убедиться в этом, нажав лат.клавишу «Р». Если площади ландшафта маловато, можно его выделить и, нажав кл. «S», увеличить еѐ до необходимых вам размеров. Скорее всего, это понадобится сделать, чтобы автомобиль после разгона не падал в «пропасть»  $\odot$ .

Теперь поговорим немного о характеристике массы. От данной величины зависит очень многое. Можно даже перечислить основное: инерция, длина тормозного пути, склонность к опрокидыванию, скорость разгона, проседание амортизаторов (их жесткость) и соответственно дорожный просвет. Поэтому массу нужно выбирать опытным путѐм для каждого созданного автомобиля. Кроме того, на способность опрокидывания влияет расположение центра масс. Если центр масс автомобиля выше оси колѐс, то вероятность опрокидывания на поворотах велика. Если ниже оси – то мала. И конечно, способность скольжения т.е. «занос» тоже имеет значение. В нашем случае центр масс расположен точно по оси. Перевернуть такой автомобиль довольно трудно. Но давайте ради эксперимента поднимем центр масс выше колѐс и попробуем проехать?! Переходим на вид справа, выделим корпус и поместим курсор в центре

масс Object -> Snap -> Cursor to Selected. Теперь, на вкладке справа, изменим координаты курсора, увеличив значение Z:

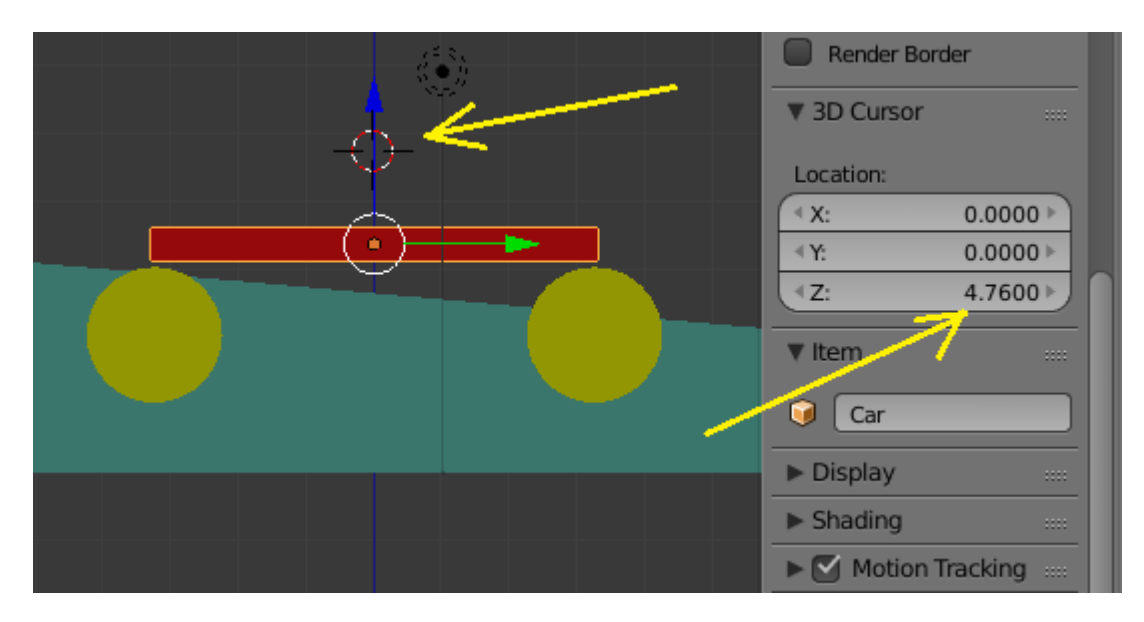

```
И, наконец, сместим центр масс в позицию курсора:
```
## Object -> Transform -> Origin to 3D Cursor

Правда, теперь необходимо заглянуть в скрипт настроек авто CarSetup\_Standart и изменить центр масс на столько же единиц (только с минусом) в строках:

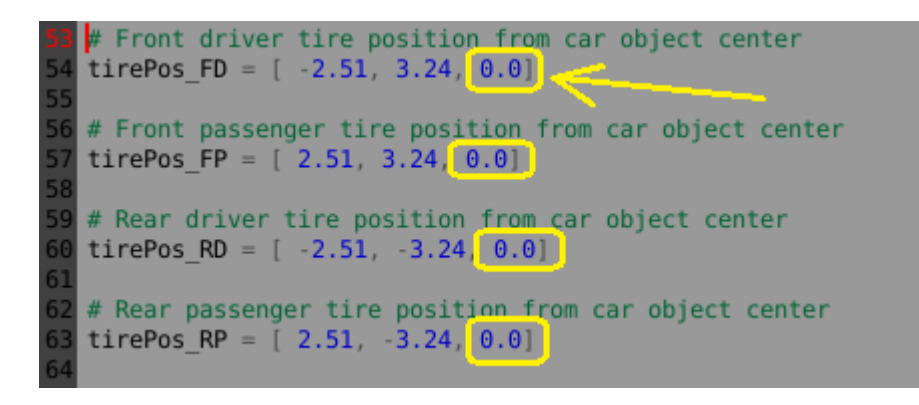

Я выставил значение в -1.5

Теперь запустите игровой движок и попробуйте на скорости резко повернуть ?! Отчѐтливо заметно, как на повороте автомобиль кренится в обратную сторону.

Вывод – центр масс для машины нужно делать чуть ниже оси. Тогда она гарантированно не перевернѐтся.

Но, давайте вернѐм центр масс на место

Object -> Transform -> Origin to Center of Mass

```
и продолжим эксперименты \odot.
```
Как сделать трёх колёсный транспорт? Неужели нужно переписывать скрипт, в котором и так-то трудно разобраться? Вовсе нет! Мы поступим гораздо проще и просто совместим два передних колеса в одних координатах:

```
# Front driver tire position from car object center
   tirePos FD = [0.0, 3.24, 0.0]# Front passenger tire position from car object center
56
   tirePos FP = [0.0, 3.24, 0.0]# Rear driver tire position from car object center
59
  \text{timePos\_RD} = [-2.51, -3.24, 0.0]60
61
  # Rear passenger tire position from car object center
62
   tirePos_RP = [ 2.51, -3.24, 0.0 ]
```
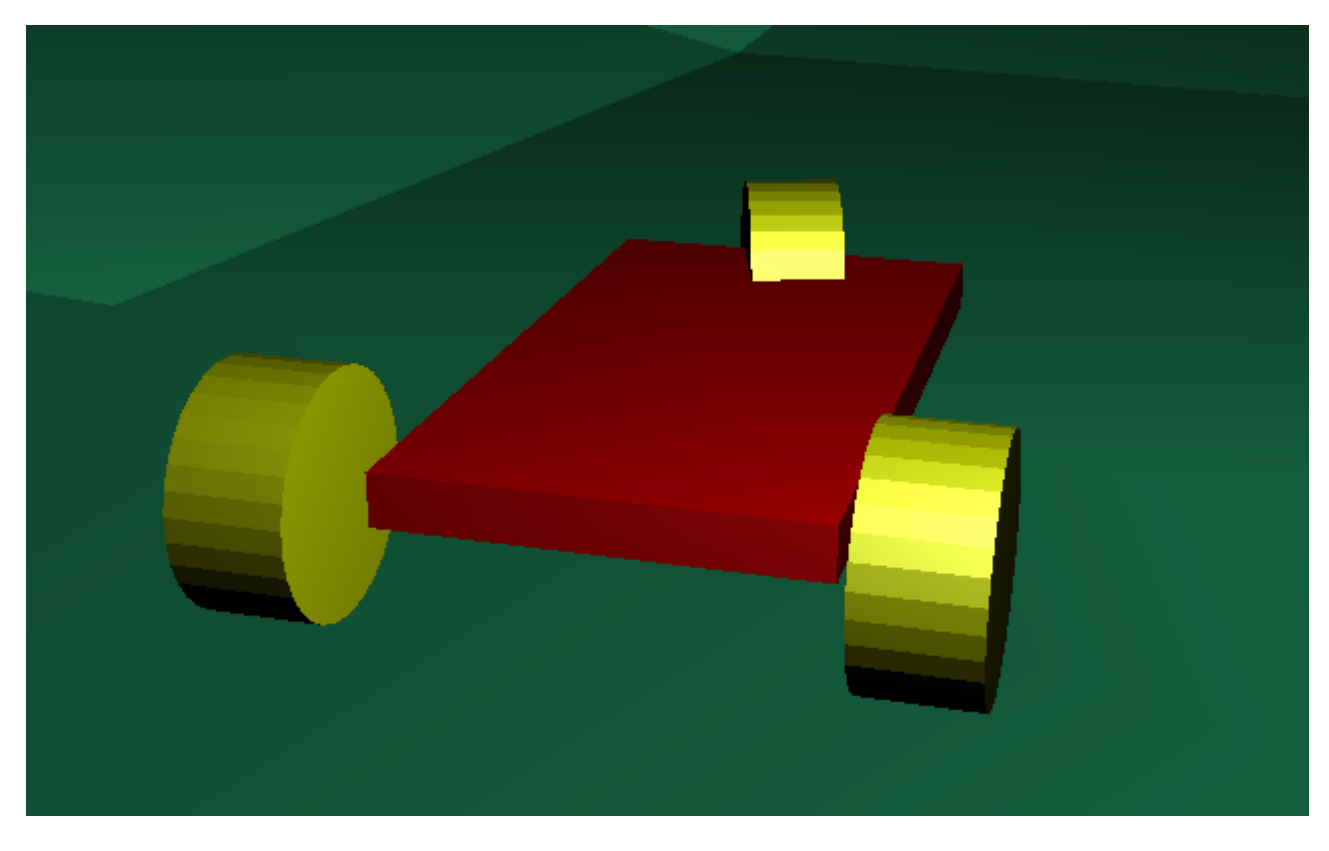

По тому же принципу делается и двух колёсный транспорт – мотоцикл. Только у мотоцикла нужно продумать расположение центра масс, чтобы при повороте он наклонялся в правильном направлении.

А как, спросите вы, сделать шесть колёс или восемь? А вот здесь без «танцев с бубном» вокруг скрипта не обойтись. По сути, нужно переписывать весь скрипт настроек. Но я вам серьёзно помогу. Я заранее переписал стандартный скрипт, немного его модернизировав. И вот что получилось - добавлять колёс в моём скрипте можно сколько угодно, но управляющих может быть только четыре. Я так пока и не понял, как сделать управляемыми все колёса. Но всё же, для шести и восьми колёсного транспортного средства этого вполне достаточно.

И так, добавляем ещё парочку колёс посередине, путём дублирования задних. И называем их RDL и RPP:

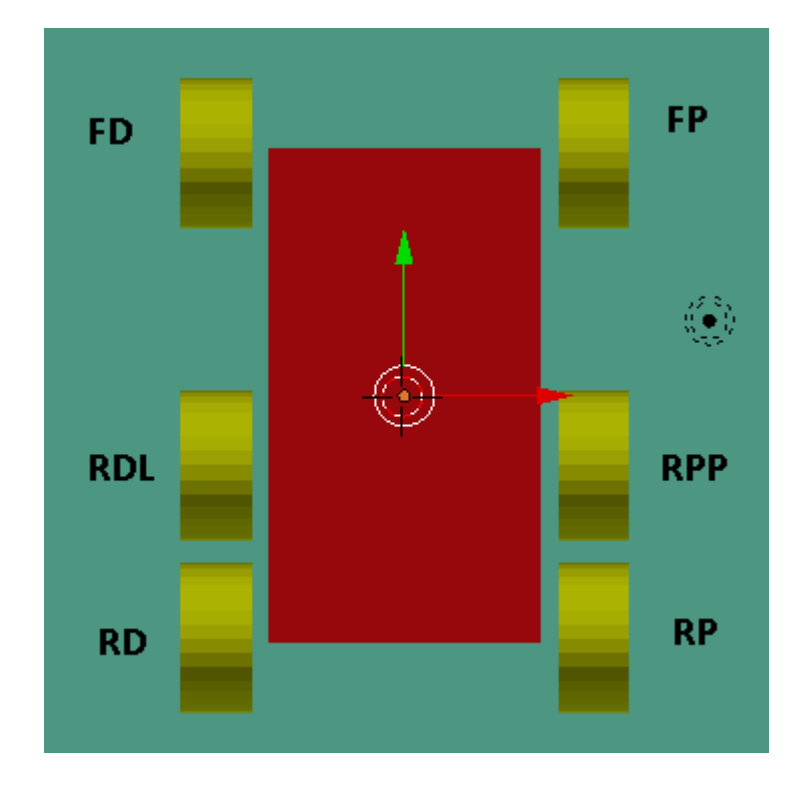

Далее пишем скрипт настроек, который я назвал MyCarSetup\_Proba:

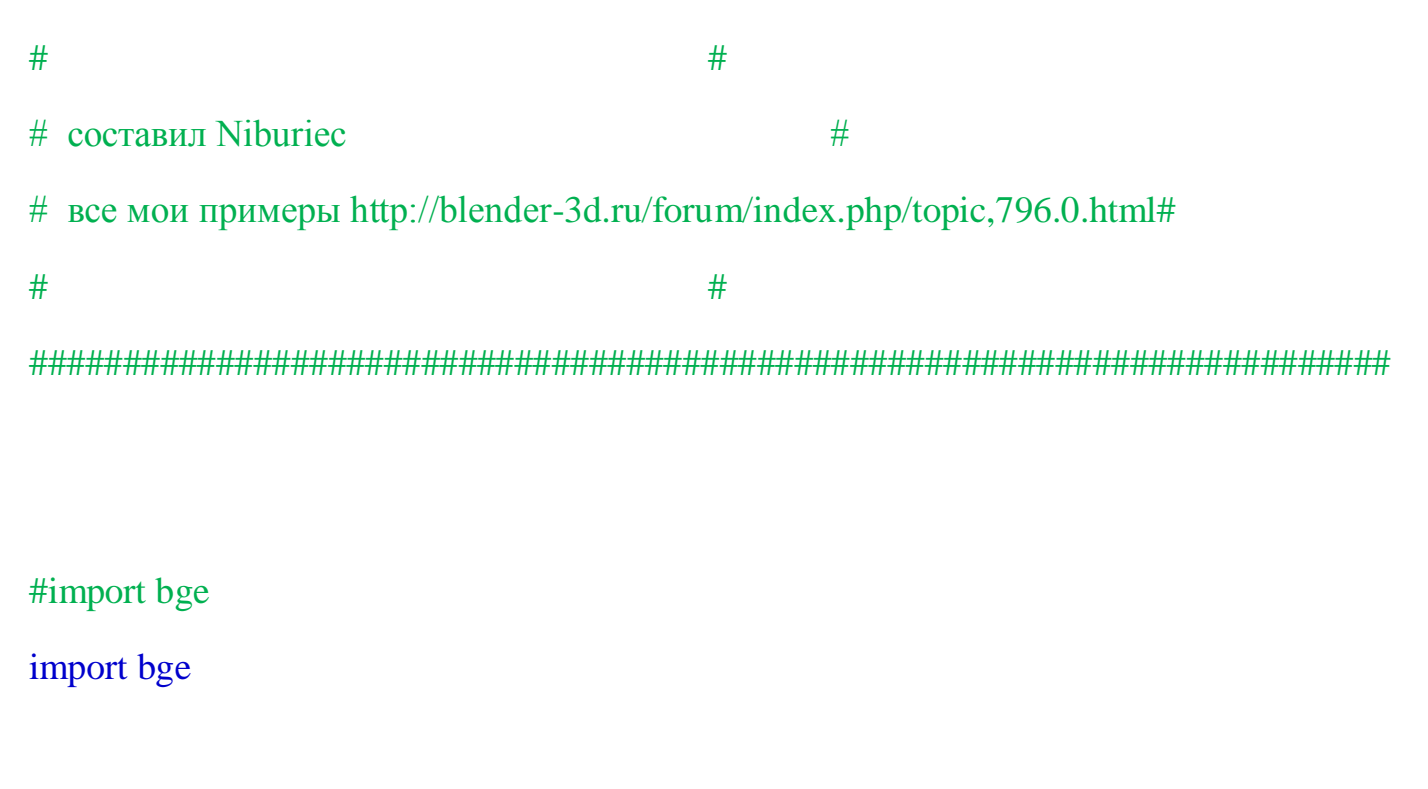

# get current scene

scene = bge.logic.getCurrentScene()

# get object list

 $objList = scene.objects$ 

```
# get vehicle named Car_Red
car = objList['Car'']
```
# get obj1 physics ID  $car\_ID = car.getPhysicsId()$ 

# there isn't any obj 2

 $obj2$   $ID = 0$ 

# want to use a vehicle constraint  $constraintType = 11$ 

# create a vehicle constraint vehicle\_Constraint = bge.constraints.createConstraint( car\_ID, obj2\_ID, constraintType )

# get the constraint ID constraint\_ID = vehicle\_Constraint.constraint\_id

# create the vehicle

vehicle = bge.constraints.getVehicleConstraint(constraint\_ID)

# save vehicle constraint as an object variable car["Vehicle"] = vehicle

# use the object names to get the tires # my tires are named TireFD, TireFP, TireRD, TireRP

 $tire$   $FD = objList['FD'']$ tire\_ $FP = objList['FP"]$ tire\_RD = objList["RD"] tire\_ $RP = objList['RP'']$ tire\_RDL= objList["RDL"] tire\_RPP= objList["RPP"]

# Front driver tire position from car object center tirePos\_FD =  $[-2.5, 3.2, -0.2]$ 

# Front passenger tire position from car object center tirePos\_FP =  $[2.5, 3.2, -0.2]$ 

# Rear driver tire position from car object center tirePos\_RD =  $[-2.5, -3.2, -0.2]$ 

# Rear passenger tire position from car object center tirePos\_RP =  $[2.5, -3.2, -0.2]$ 

tirePos\_RDL= [ -2.5, -0.9, -0.2]

tirePos\_RPP= [ 2.5, -0.9, -0.2]

# suspension angle from car object center # using -z axis suspension\_Angle =  $[0.0, 0.0, -1.0]$ 

# tire axis attached to car axle # using -x axis of tire object tireAxis =  $[-1.0, 0.0, 0.0]$ 

# set suspension height suspensionHeight\_FD =  $0.3$  $suspensionHeight\_FP = 0.3$  $suspensionHeight\_RD = 0.3$  $suspensionHeight\_RP = 0.3$ suspensionHeight\_RDL= 0.3 suspensionHeight\_RPP= 0.3

# set tire radius

tireRadius $_FD = 1.0$ 

tireRadius $FP = 1.0$ 

tireRadius $RD = 1.0$ 

tireRadius $RP = 1.0$ 

tireRadius\_RDL= 1.0

tireRadius\_RPP= 1.0

# tire has steering?

tireSteer\_FD = True

tireSteer\_FP = True

tireSteer\_RD = False

tireSteer\_RP = False

tireSteer\_RDL= False

tireSteer\_RPP= False

# Add front driver tire

vehicle.addWheel( tire\_FD, tirePos\_FD, suspension\_Angle, tireAxis, suspensionHeight\_FD, tireRadius\_FD, tireSteer\_FD )

# Add front passenger tire

vehicle.addWheel( tire\_FP, tirePos\_FP, suspension\_Angle, tireAxis, suspensionHeight\_FP, tireRadius\_FP, tireSteer\_FP )

# Add rear driver tire

vehicle.addWheel( tire\_RD, tirePos\_RD, suspension\_Angle, tireAxis, suspensionHeight\_RD, tireRadius\_RD, tireSteer\_RD )

# Add rear passenger tire

vehicle.addWheel( tire\_RP, tirePos\_RP, suspension\_Angle, tireAxis, suspensionHeight\_RP, tireRadius\_RP, tireSteer\_RP )

vehicle.addWheel( tire\_RDL, tirePos\_RDL, suspension\_Angle, tireAxis, suspensionHeight\_RDL, tireRadius\_RDL, tireSteer\_RDL )

vehicle.addWheel( tire\_RPP, tirePos\_RPP, suspension\_Angle, tireAxis, suspensionHeight\_RPP, tireRadius\_RPP, tireSteer\_RPP )

################################################ Suspension

### Tire friction

 $grip_0 = 30.0$  # front driver's tire

 $grip_1 = 30.0$  # front passenger's tire

 $grip_2 = 30.0$  # rear driver's tire  $grip_3 = 30.0$  # rear passenger's tire grip $-4 = 30.0$ grip $5 = 30.0$ 

vehicle.setTyreFriction(grip\_0, 0) # front driver's tire vehicle.setTyreFriction(grip\_1, 1) # front passenger's tire vehicle.setTyreFriction(grip\_2, 2) # rear driver's tire vehicle.setTyreFriction(grip  $3, 3$ ) # rear passenger's tire vehicle.setTyreFriction(grip\_4, 4) vehicle.setTyreFriction(grip\_5, 5)

### Suspension compression

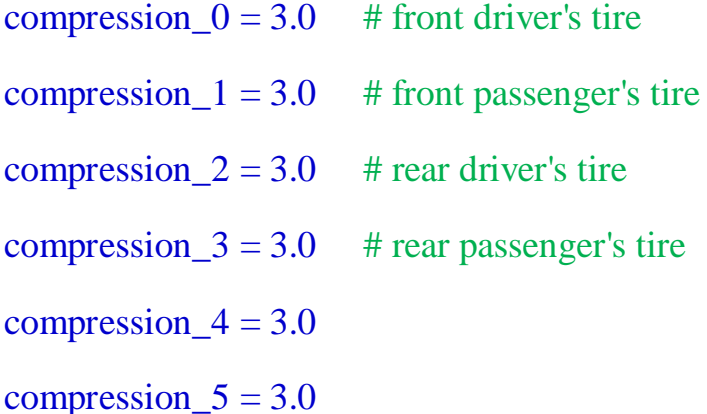

vehicle.setSuspensionCompression(compression $\_0$ , 0) # front driver's tire vehicle.setSuspensionCompression(compression\_1, 1) # front passenger's tire vehicle.setSuspensionCompression(compression\_2, 2) # rear driver's tire vehicle.setSuspensionCompression(compression\_3, 3) # rear passenger's tire vehicle.setSuspensionCompression(compression\_4, 4) vehicle.setSuspensionCompression(compression\_5, 5)

## # set suspension damping

damp  $5 = 9.0$ 

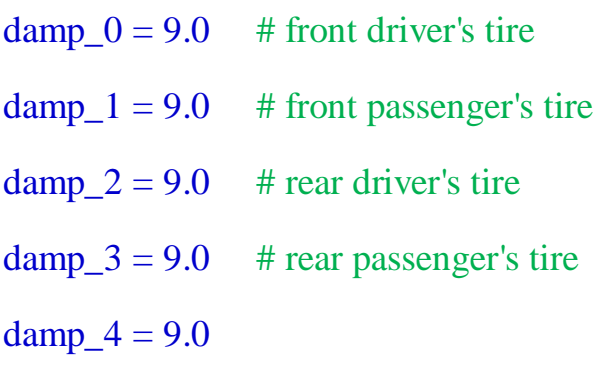

vehicle.setSuspensionDamping(damp\_0, 0) # front driver's tire vehicle.setSuspensionDamping(damp\_1, 1) # front passenger's tire vehicle.setSuspensionDamping(damp\_2, 2) # rear driver's tire vehicle.setSuspensionDamping(damp\_3, 3) # rear passenger's tire vehicle.setSuspensionDamping(damp\_4, 4) vehicle.setSuspensionDamping(damp\_5, 5)

## ## set suspension stiffness

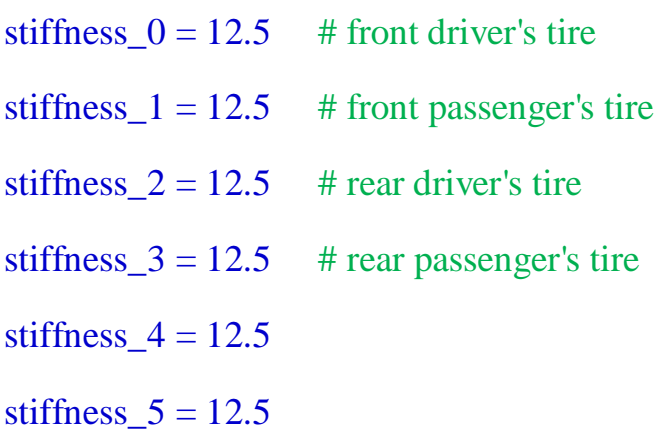

vehicle.setSuspensionStiffness(stiffness\_0, 0) # front driver's tire vehicle.setSuspensionStiffness(stiffness\_1, 1) # front passenger's tire vehicle.setSuspensionStiffness(stiffness\_2, 2) # rear driver's tire vehicle.setSuspensionStiffness(stiffness  $3, 3$ ) # rear passenger's tire vehicle.setSuspensionStiffness(stiffness\_4, 4) vehicle.setSuspensionStiffness(stiffness\_5, 5)

### set roll influence

- roll  $0 = 0.15$  # front driver's tire
- roll $1 = 0.15$  # front passenger's tire
- roll  $2 = 0.15$  # rear driver's tire
- roll  $3 = 0.15$  # rear passenger's tire
- roll  $4 = 0.15$
- roll  $5 = 0.15$

vehicle.setRollInfluence( $roll_0$ , 0) # front driver's tire vehicle.setRollInfluence( $roll_1, 1$ ) # front passenger's tire vehicle.setRollInfluence( $roll_2$ , 2) # rear driver's tire vehicle.setRollInfluence( roll  $3, 3$ ) # rear passenger's tire vehicle.setRollInfluence( roll\_4, 4) vehicle.setRollInfluence( roll\_5, 5)

Теперь главное не забыть заменить скрипт в контролѐре настроек:

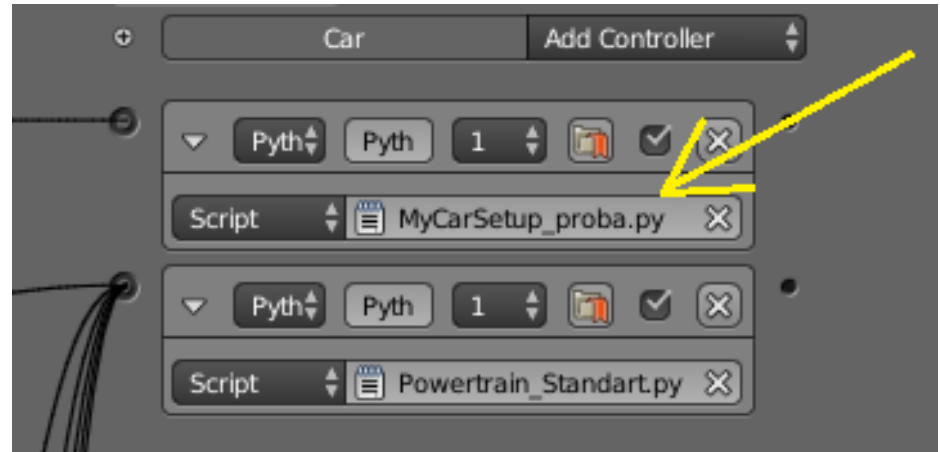

И всё! Можно запускать и кататься. Вы заметите, что при езде по неровностям колёса пружинят совершенно независимо друг от друга. Но, если говорить честно, то эти дополнительные колёса лишь катятся по поверхности. Чтобы они участвовали в торможении или наборе скорости необходимо переписать и скрипт управления. Ниже я даю вам мой вариант. Если вы творчески мыслите, то вы сможете его усовершенствовать сами  $\circledcirc$ :

```
## Vehicle Constraint
## Blender 3D 2.6x - 2.7 using Bullet Physics
## составил Niburiec
 все мои примеры http://blender-3d.ru/forum/index.php/topic,796.0.html
#
##
#
```
#import bge import bge

```
# get current scene
\text{scene} = \text{bge.logic.getCurrentSecure}()
```

```
# get the current controller
controller = bge.logic.getCurrentController()
```
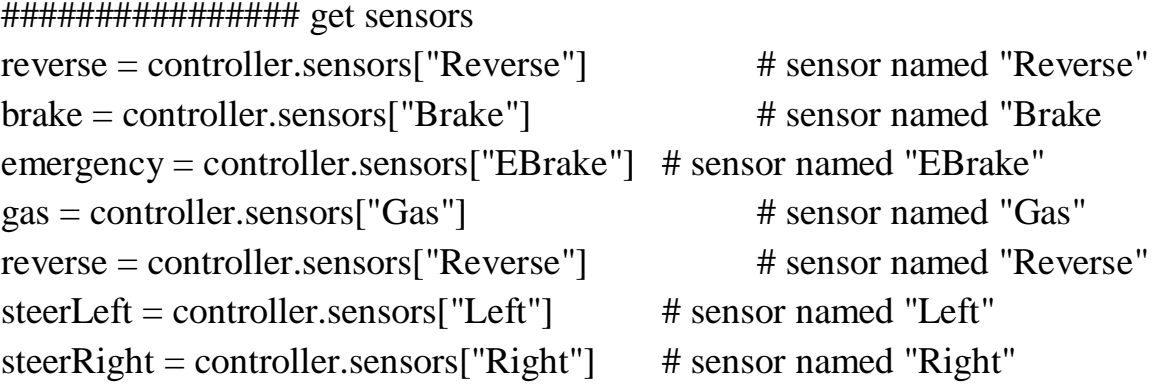

################## get the car

# get object list  $objList = scene.objects$  # get vehicle named Car\_Red  $car = objList['Car']$ 

# get the saved vehicle ID  $v$ ehicle = car $[$ "Vehicle" $]$ 

### Brakes brakeAmount  $= 40.0$  # front and back brakes ebrakeAmount =  $100.0$  # back brakes only

# emergency brakes if emergency.positive  $==$  True:

> front\_Brake  $= 0.0$ back  $Brake = ebrakeAmount$  $brakes = True$

# brake elif brake.positive  $==$  True and reverse.positive  $==$  False:

> front\_Brake = brakeAmount back  $Brake = brakeAmount$  $brakes = True$

# no brakes else:

```
front_Brake = 0.0back Brake = 0.0brakes = False
```
# brakes vehicle.applyBraking( front\_Brake, 0) vehicle.applyBraking( front\_Brake, 1) vehicle.applyBraking( back\_Brake, 2) vehicle.applyBraking( back\_Brake, 3)

################## gas and reverse

# set power amounts reversePower =  $200.0$ gasPower  $= 200.0$ 

# brakes if brakes  $==$  True:

 $power = 0.0$ 

# reverse elif reverse.positive == True:

power = reversePower

# gas pedal elif gas.positive  $==$  True:

power = -gasPower

# no gas and no reverse else:

 $power = 0.0$ 

# apply power vehicle.applyEngineForce( power, 0) vehicle.applyEngineForce( power, 1) vehicle.applyEngineForce( power, 2) vehicle.applyEngineForce( power, 3) vehicle.applyEngineForce( power, 4) vehicle.applyEngineForce( power, 5)

############# Steering

# set turn amount turn  $= 0.3$ 

# get steering sensors

# turn left if steerLeft.positive == True:  $turn = turn$ 

# turn right elif steerRight.positive == True:

 $turn = -turn$ 

# go straight else:

 $turn = 0.0$ 

# steer with front tires only vehicle.setSteeringValue(turn,0) vehicle.setSteeringValue(turn,1)

В заключении скажу, что управляемыми могут быть колѐса с номерами 0, 1, 2, 3 . Удачи вам в творчестве!

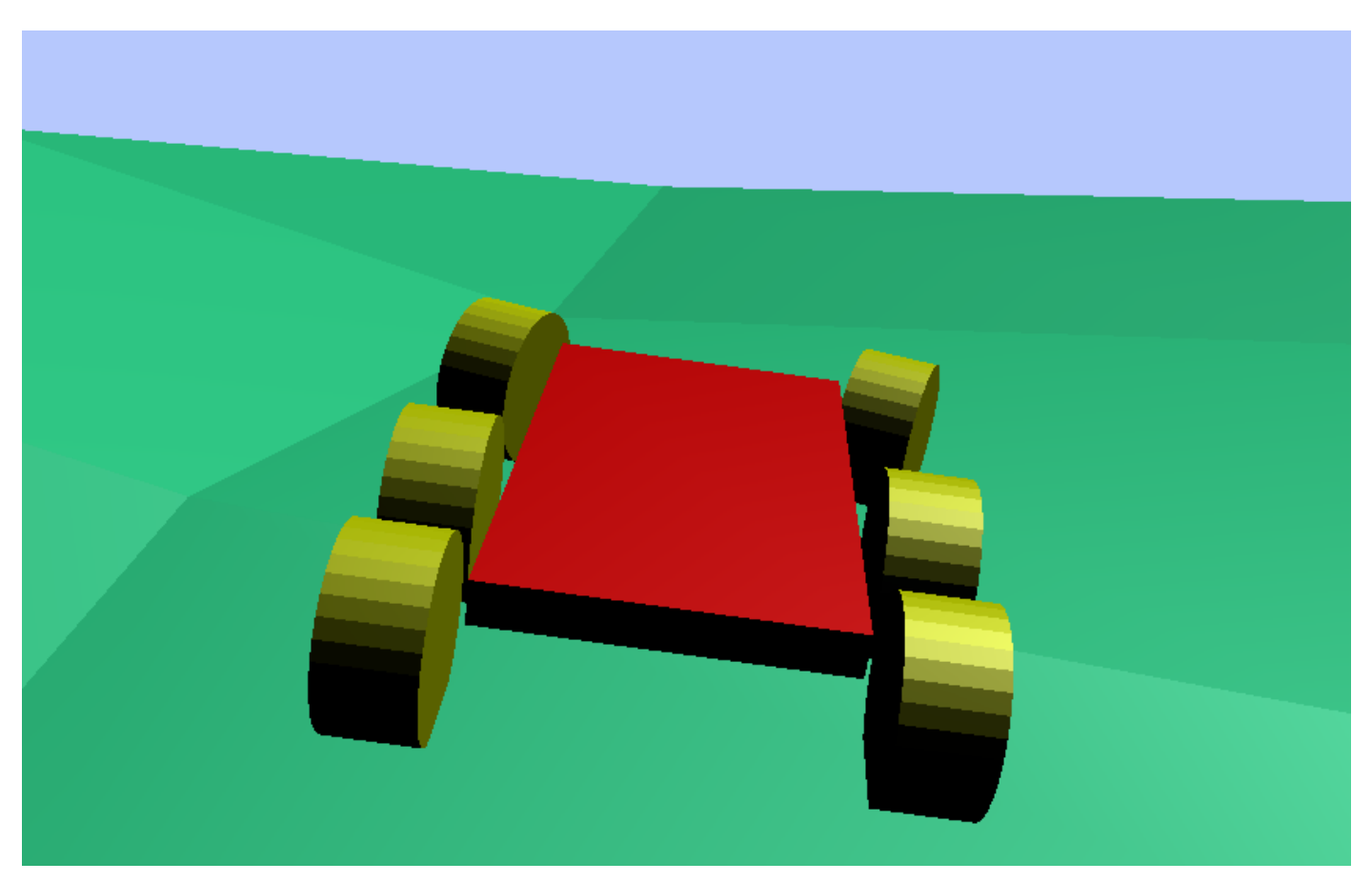

Составил **Niburiec** для сайта **[http://blender-game.ucoz.ru](http://blender-game.ucoz.ru/)**